Resetting PIN through Catalog

Patrons can reset their own PIN through the catalog [\(https://wlso.ent.sirsi.net/client/en\\_US/default/\)](https://wlso.ent.sirsi.net/client/en_US/default/). The "Forgot My PIN" function can be found under the main login popup:

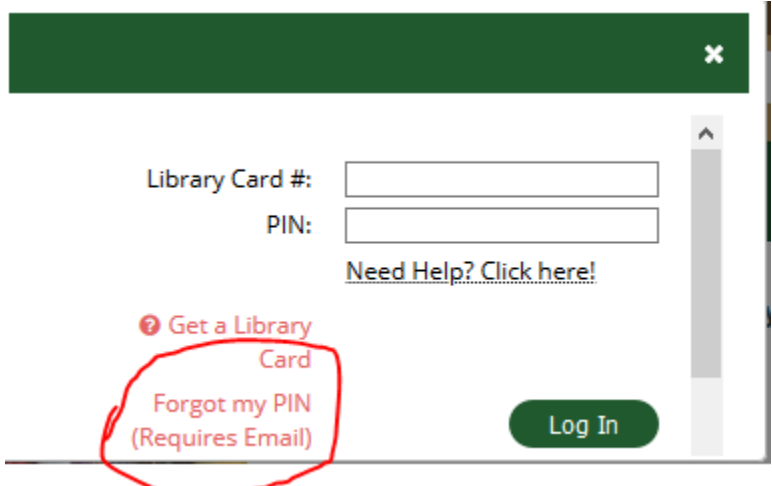

Clicking on "Forgot my PIN" leads them to a second pop-up:

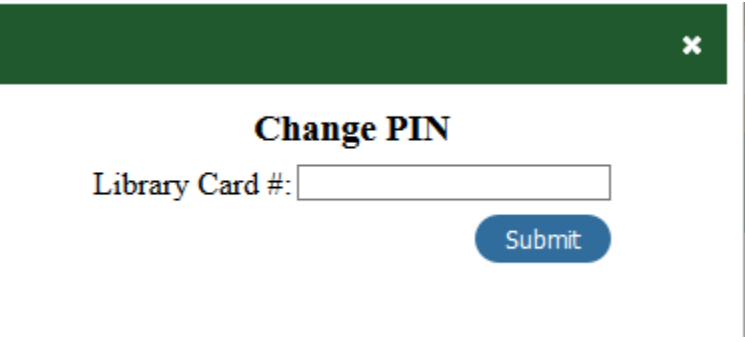

After entering their library card, they see confirmation on that prompt window:

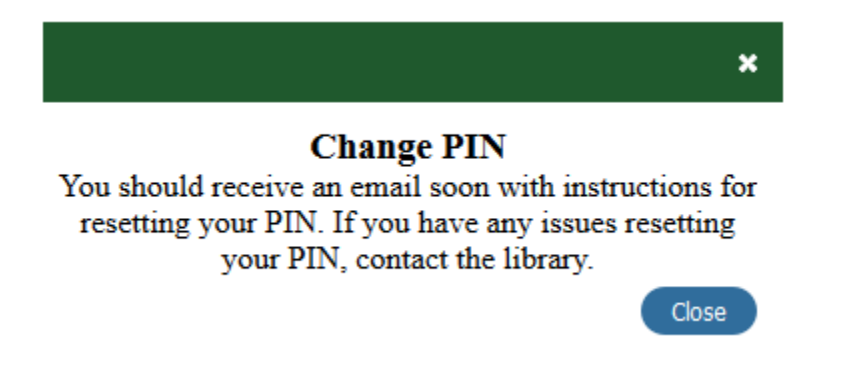

The email is sent to the email address they have on their patron record. *Patrons without an email address should contact their library.*

The email is sent fro[m sirsi@ventinari.wnnefox.org,](mailto:sirsi@ventinari.wnnefox.org) the email address also used to send notices; the subject line is "RESET PIN REQUEST":

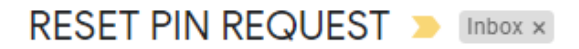

## sirsi@vetinari.winnefox.org

to me  $\sim$ 

You have recieved this email because you have clicked on "Forgot My PIN" in the library catalog.

Please follow this link to reset your PIN. This link will expire in one hour.

Use four numbers for a PIN. PINs that are not four numbers will be blocked from accessing some resources.

If you did not request your PIN to be reset, please disregard this email.

Thank you,

The Winnefox Library System

The link in the email expires in an hour, and is linked to the library card entered at the initial PIN Reset Request; the link cannot be shared with anyone else.

Following the link leads to the page to actually reset the PIN:

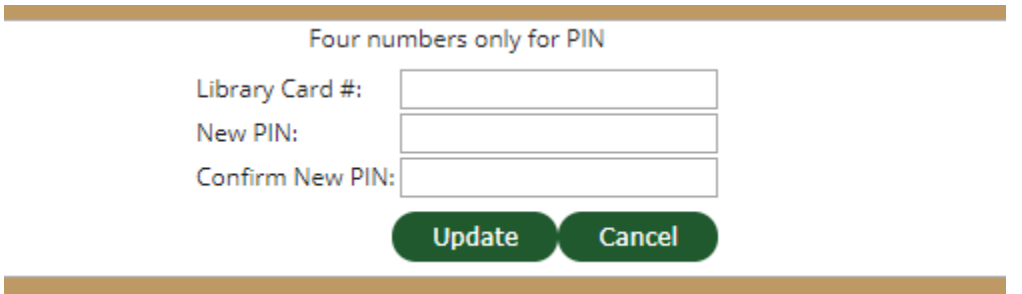

As with many password resets across the Internet, the library card number is required, and then the new PIN must be entered twice to verify it was entered correctly. Clicking "Update" automatically updates the PIN; it can instantly be used to log into the catalog or other online resources.